УТВЕРЖДАЮ Первый заместитель Генерального директора заместитель по научной работе ⊀ А.Н. Щипунов 2015 г. 02 ζ  $\mathcal{V}$ 

# Комплексы измерительные с видеофиксацией

 $\tau = -x$ 

# «КОРДОН-ТЕМП»

Методика поверки ГДЯК 468784.025 МП

 $1.5.60642 - 12$ 

# **СОДЕРЖАНИЕ**

 $\sim 10^{-1}$ 

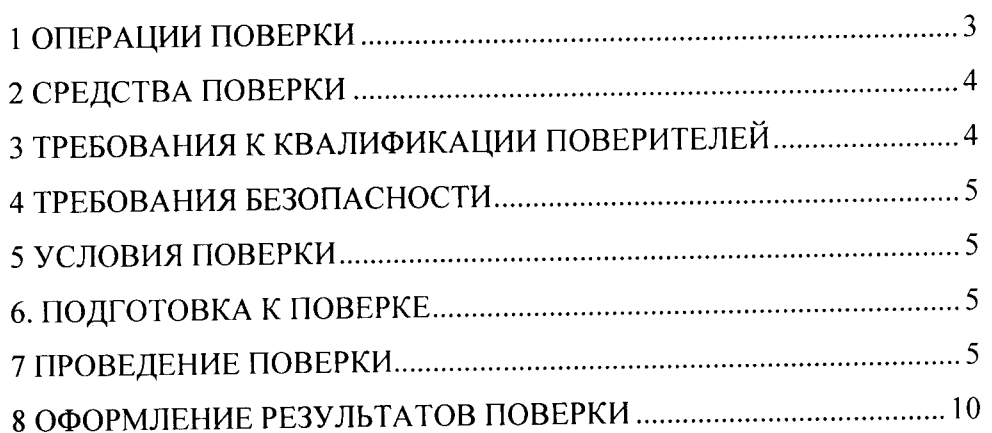

 $\ddot{i}$ 

 $\bar{\epsilon}$ 

 $\overline{a}$ 

Настоящая методика распространяется на комплексы измерительные с видеофиксацией "КОРДОН-ТЕМП" (далее - комплексы) и устанавливает объем и методы первичной и периодических поверок.

Интервал между поверками - 2 года.

#### 1 ОПЕРАЦИИ ПОВЕРКИ

1.1 При проведении поверки должны быть выполнены операции, указанные в таблице 1.

1.2 Последовательность проведения операций должна соответствовать порядку, указанному в таблице 1.

1.3 При поверке комплекса операции поверки должны быть выполнены со всеми фоторадарными блоками (далее - ФБ), входящими в состав комплекса. Таблица 1

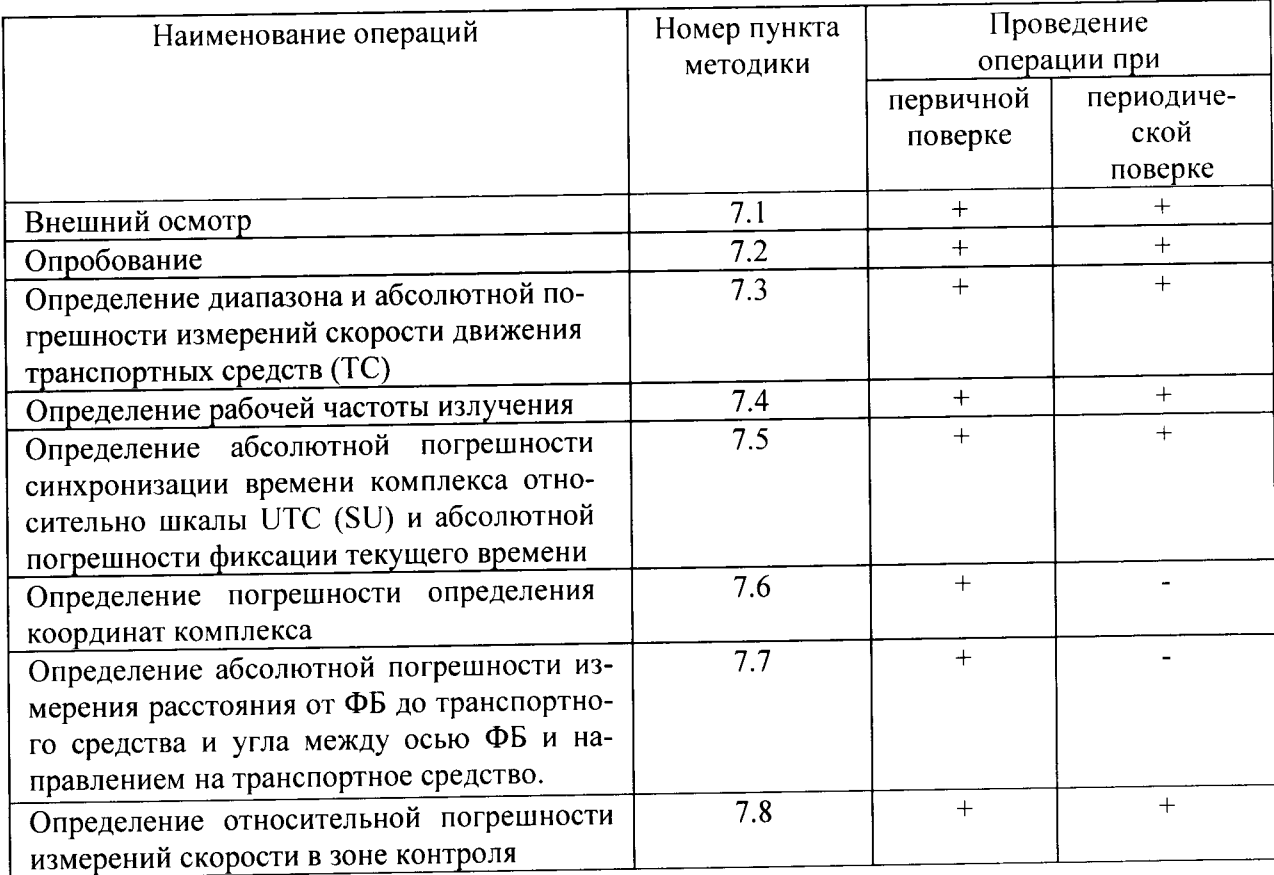

1.4 При стационарном расположении комплекса в труднодоступном месте допускается его периодическая поверка на месте эксплуатации (без демонтажа комплекса). Операции по п.п. 7.4 и 7.5 при этом не проводятся.

1.5 В случае получения отрицательных результатов по любому пункту таблицы 1 комплекс бракуется и направляется в ремонт.

#### 2 СРЕДСТВА ПОВЕРКИ

2.1 При проведении поверки должны применяться средства поверки, указанные в таблице 2.

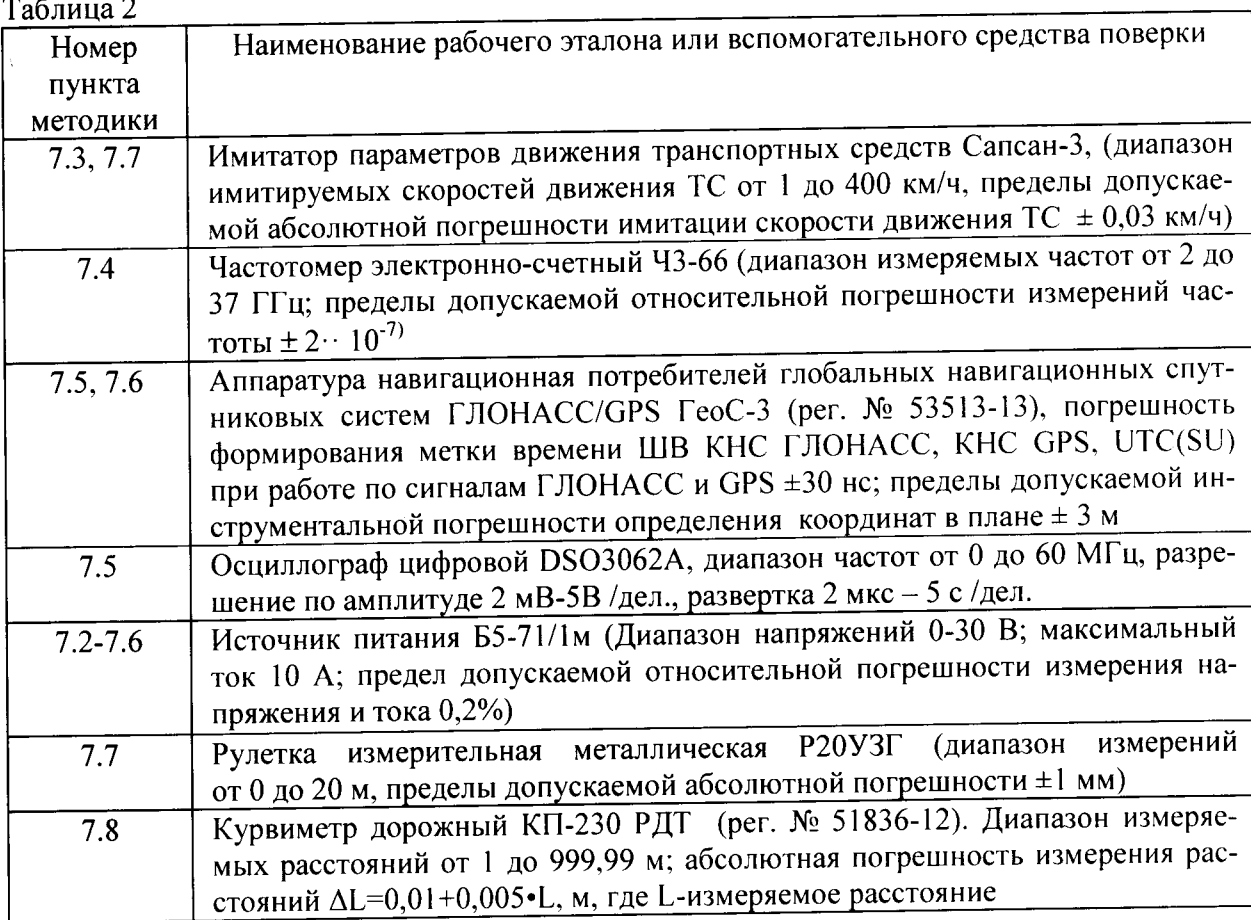

2.2 Применяемые при поверке средства измерений должны быть поверены.

2.3 Допускается применение других средств измерений, обеспечивающих проведение измерений с требуемой точностью.

2.4 При проведении поверки на месте эксплуатации комплекса могут также использоваться имитатор скорости движения ИС-24Д, а в лабораторных условиях - ИС-24/3.

# 3 ТРЕБОВАНИЯ К КВАЛИФИКАЦИИ ПОВЕРИТЕЛЕЙ

3.1 К проведению поверки могут быть допущены лица, имеющие высшее или среднее техническое образование, практический опыт в области радиотехнических измерений.

### 4 ТРЕБОВАНИЯ БЕЗОПАСНОСТИ

4.1 При проведении поверки комплекса следует соблюдать требования безопасности, устанавливаемые руководством по эксплуатации на комплекс и руководствами по эксплуатации используемого при поверке оборудования.

#### <sup>5</sup>УСЛОВИЯ ПОВЕРКИ

5.1 Поверка производится при условиях:

- температура окружающего воздуха  $(20\pm5)$  °С,
- относительная влажность от J0 до 80 %,
- атмосферное давление от 84 до l06 кПа,

5.2 При периодической поверке комплекса на месте эксплуатации допускается работа на открытом воздухе при температуре от минус l0 до 40 С в отсутствие осадков,

5.3 Поверка производится аккредитованными организациями в установленном порядке

5.4 При работе с имитатором параметров движения транспортных средств Сапсан-3 се-

лекция направления движения комплекса должна быть выключена - комплекс включается в режим «Тестирование»

### б. подготовкА к повЕркЕ

б.l Поверитель должен изучить инструкции по эксплуатации поверяемого прибора используемых средств поверки.

6.3 Убедиться в наличии заземления блока питания.

6.2 Убедиться в правильности соединений блоков комплекса.

6.4 При поверке комплекса на месте эксплуатации необходимо установить имитатор параметров движения транспортных средств Сапсан-3на дорожном полотне в зоне контроля ФБ комплекса, Расстояние междУ ФБ комплекса и имиТатором должно быть от 20 до 50 м, Антенну имитатора ориентировать на ФБ комплекса.

#### <sup>7</sup>ПРОВЕДЕНИЕ ПОВЕРКИ

7.1 Внешний осмотр

Без подключения комплекса к источнику питания проверить:

7.1.1 Комплектность.

7.1.2 Отсутствие деформачий и трещин корпуса, изломов и повреждений кабелей.

7.1.3 Целостность пломб, наличие заводского номера и маркировки на комплексе,

7.1.4 Результаты поверки считать положительными, если комплектность соответствует указанной в формуляре, нет механических повреждений корпуса и кабелей, места нанесений пломбы, заводского номера и маркировки соответствуют требованиям Ту,

7.2 Опробование

7.2.1 Собрать комплекс в соответствии с руководством по эксплуатации

7.2.2 Подключить персональный компьютер (ноутбук) к комплексу через Ethernet канал связи.

7.2.3 Включить комплекс.

7.2.4 Запустить веб-браузер и осуществить подключение к комплексу по указанному его формуляре IP адресу.

7.2.5 Убедиться, что открывается программная страница для входа в веб-интерфейс.

7.2.6 На открывшейся странице ввести имя пользователя и пароль «tester»/ «test».

7.2.7 Убедиться в открытии главной страницы и нажать на ней клавишу «Об устройстве». На открывшейся странице убедиться в наличии названия комплекса, заводского номера и контрольных сумм измерительного блока и интерфейса..

7.2.8 Сравнить выведенную контрольную сумму измерительного блока ПО с контрольной суммой, указанной в формуляре.

7.2.9 Вернуться на предыдущую страницу и нажать на клавишу «Поверка».

7.2.10 Убедиться, что раскрывается страница с текущими видеоизображением, датой и временем.

7.2.11 Результаты поверки считать положительными, если выполняются пп.7.2.5, 7.2.7. 7.2.10 и выведенная контрольная сумма совпадает с указанной в формуляре.

7.3 Определение диапазона и абсолютной погрешности измерений скорости движения TC.

7.3.1 Установить комплекс перед имитатором параметров движения транспортных средств Сапсан-3, включить режим имитации одиночной цели имитатора при дальности 50 м (при поверке комплекса на месте эксплуатации выполнить п. 6.4).

Включить питание комплекса и перевести его в режим «тестирование» путем набора имени и пароля «tester»/ «test».

7.3.2 Последовательно устанавливать значения имитируемой скорости из диапазона значений 2, 20, 70, 120, 150, 180 и 300 км/ч (при проверке комплекса на месте эксплуатации значение имитируемой скорости 2 км/ч допускается не устанавливать).

7.3.3 Провести измерения скорости комплексом, фиксируя для каждого значения из указанного диапазона погрешность скорости движения, вычисленную по формуле  $\Delta V = V_{\text{max}} -$ V<sub>лейств</sub>, где V<sub>изм</sub> - измеренное комплексом значение скорости движения ТС, а V<sub>лейств</sub> - действительное значение скорости движения ТС заданное имитатором скорости.

7.3.4 Результаты поверки считать положительными, если для всех значений скорости, полученные значения абсолютной погрешности находятся в пределах ±2 км/ч.

7.4 Определение рабочей частоты излучения

7.4.1 Подключить частотомер к волноводному выходу контроля частоты имитатора скорости.

7.4.2 Установить комплекс перед имитатором параметров движения транспортных средств Сапсан-3, направить антенну ФБ на безэховую камеру имитатора.

7.4.3 Включить комплекс в режим «Тестирование».

7.4.4 Измерить частоту излучения в соответствии с руководством по эксплуатации частотомера.

7.4.5 Результаты поверки считать положительными, если частота излучения ФБ находится в пределах (24,15 ± 0,10) ГГц.

7.5 Определение абсолютной погрешности синхронизации времени комплекса относительно шкалы UTC (SU) и абсолютной погрешности фиксации текущего времени

7.5.1. Погрешность синхронизации времени определяется путем измерения времени навигационного модуля комплекса с фронтом метки задержки фронта метки времени времени аппаратуры навигационной потребителей глобальных навигационных спутниковых систем ГЛОНАСС/GPS ГеоС-3.

7.5.2 Подключить цифровой выход IPPS Аппаратура навигационная потребителей глобальных навигационных спутниковых систем ГЛОНАСС/GPS ГеоС-3 к входу первого канала двухканального осциллографа. Включить аппаратуру ГеоС-3 и пронаблюдать фронт метки времени.

7.5.3 Подключить цифровой выход IPPS навигационного модуля ФБ поверяемого комплекса к входу второго канала осциллографа.

7.5.4 Измерить время задержки между импульсами в двух каналах осциллографа и занести в протокол значение допускаемой абсолютной погрешности синхронизации времени относительно шкалы UTC, численно равное измеренной задержке.

7.5.5 Абсолютную погрешность фиксации текущего времени определить путем сравнения определяемого навигационным модулем комплекса времени с его номинальным значениe<sub>M</sub>.

7.5.6 В качестве номинального используется значение времени UTC аппаратуры ГеоС-3 или системное время компьютера, синхронизированное с NTP - сервером.

7.5.7 Подключить аппаратуру ГеоС-3 к входу персонального компьютера с предварительно установленным программным обеспечением. Включить аппаратуру ГеоС-3 и добиться появления на экране значения UTC времени.

Для синхронизации компьютера с NTP - сервером достаточно любой пользовательской программы, например, About Nime (в свободном доступе).

Провести настройку на любой из NTP - серверов:

ntp1.vniiftri.ru; ntp2.vniiftri.ru; ntp3.vniiftri.ru; ntp4.vniiftri.ru; ntp1.niiftri.irkutsk.ru; ntp2.niiftri.irkutsk.ru; vniiftri.khv.ru; vniiftri2.khv.ru.

Установить периодичность обращений на синхронизацию не более 1 мин.

7.5.8 Подключить комплекс к компьютеру через Ethernet-канал связи, включить комплекс, запустить веб-браузер и осуществить подключение по указанному в формуляре комплекса IP адресу.

7.5.9 В программной странице ввести имя пользователя и пароль «tester»/ «test».

7.5.10 Убедиться в открытии главной страницы и наличии на ней даты/времени.

7.5.11 Открыть два окна на экране монитора для одновременной индикации эталонного и измеренного времени, создать скриншот экрана.

7.5.12 Сравнить значение эталонного времени с определенным комплексом временем и определить их разность.

7.5.13. Результаты поверки считаются положительными, если погрешность синхронизации меток времени не превышает 5 мс, а погрешность фиксации времени комплексом и эталонным временем не превышает 1 с.

7.6 Определение погрешности определения координат комплекса

навигационной GNSS-приемника Аппаратуры антенну 7.6.1. Расположить ГЛОНАСС/GPS ГеоС-3 рядом со спутниковой антенной комплекса, (на расстоянии 15 ± 2  $CM$ ).

Провести измерения GNSS-приемником спутниковым Аппаратуры навигационной ГЛОНАСС/GPS ГеоС-3 в течение 30 минут. Определить координаты по результатам измерений в соответствии с руководством по эксплуатации.

Одновременно с этими провести измерения координат с помощью комплекса путем фиксации автомобиля и на появившемся снимке ТС и сравнить координаты полученные комплексом с координатами GNSS-приемника.

Определить абсолютные погрешности измерений широты  $\Delta B$  (угл. с) и долготы  $\Delta L$  (угл. с) как разность координат, определяемых комплексом и ГНСС приемником.

Пересчитать погрешность определения широты и долготы в метры по формулам:

 $B(m) = 30,92 \cdot \Delta B(yz \pi, c);$  $\Delta L(M) = 30,92 \cdot \Delta L(yz \pi, c) \cdot cosB;$ 

 $\overline{7}$ 

Результаты поверки считать положительными, если значения погрешности определения координат и по широте, и по долготе находятся в пределах  $\pm$  3,54 м, что соотвествует погрешности определения координат в плане  $\pm$  5 м.

7.7 Определение абсолютной погрешности измерения расстояния от ФБ до транспортного средства и угла между осью ФБ и направлением на транспортное средство.

7.7.1 Поверку проводить на площадке размером не менее 30×20 м. На ней разместить пять точек №№ 1-5 согласно рисунку 1, используя рулетку.

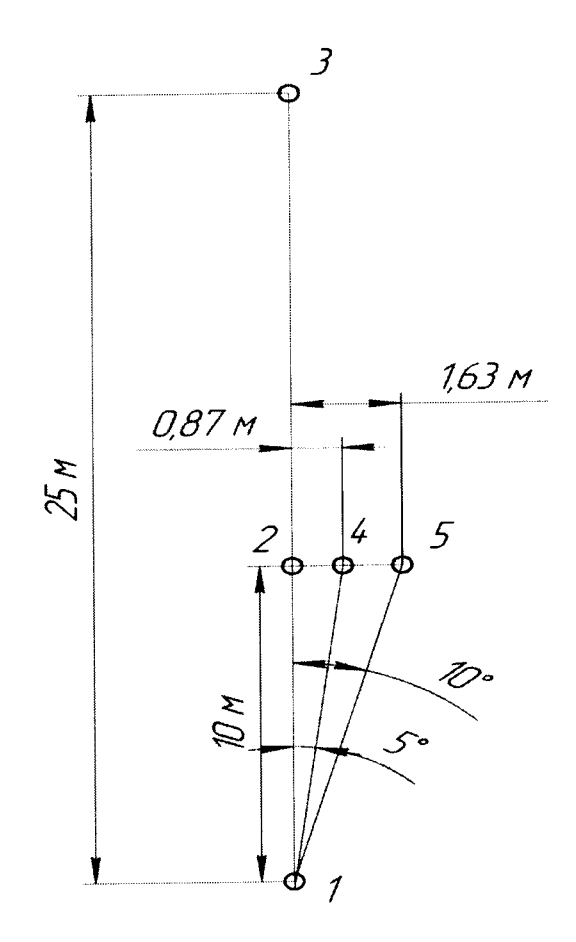

Рисунок 1

Примечание - значения углов на рисунке 1 указаны для справки

7.7.2 ФБ установить на штативе в точке 1, чтобы апертура антенны ФБ совпадала по вертикали с точкой 1, включить его в режим тестирования и направить на точку 2 так, чтобы метка 2 оказалась на вертикальной оси изображения.

7.7.3 Имитатор параметров движения транспортных средств Сапсан-Зустановить на штативе в точке 2, направить его на антенну ФБ и включить. Установить имитируемую скорость 150 км/ч.

7.7.4 Зафиксировать не менее 10 значений измеренной дальности  $d_{\text{\tiny{H3M}}}$ .

7.7.5 Рассчитать значения абсолютной погрешности измерений дальности как  $\Delta_d = d_{\text{max}}$ -  $d_{\text{neñctB}}$ . Действительное значение дальности принимается равным  $d_{\text{neñctB}} = (10 + x)$  м, где  $x = 0.20$  м - электрическая длина внутреннего тракта имитатора.

7.7.6 Переместить имитатор скорости в точку 3. Выполнить пп.7.6.4 и 7.6.5 при

 $d_{\text{ne\texttt{HCTB}}} = (25 + x)$  M.

7.7.7 Переместить имитатор скорости в точку 4.

7.7.8 Зафиксировать не менее 10 значений измеренного азимутального угла α<sub>изм</sub>.

7.7.9 Рассчитать значения абсолютной погрешности измерений азимутального угла как  $\Delta_{\alpha} = \alpha_{\text{H3M}} - \alpha_{\text{ne\text{MCTB}}}$ . Действительное значение угла принимается равным  $\alpha_{\text{ae\text{HCTB}}} = 5^{\circ}$ .

7.7.10 Переместить имитатор в точку 5. Выполнить пп. 7.6.8 и 7.6.9 при  $\alpha_{\text{neŭctb}} = 10^{\circ}$ .

7.7.11 Результаты поверки считать положительными, если значение погрешности измерений дальности  $\Delta_d$  находится в пределах  $\pm$  1 м, значение погрешности измерений азимутального угла  $\Delta_{\alpha}$  находится в пределах  $\pm 2^{\circ}$ 

7.8 Определение относительной погрешности измерений скорости в зоне контроля.

7.8.1 Относительная погрешности измерений скорости движения ТС в зоне контроля между двумя ФБ рассчитывается по следующим исходным данным:

S3 - расстояние между ФБ. При первичной поверке S3 принимается равным минимально допустимому расстоянию между двумя ФБ (S3=200 м). При периодической поверке на месте установки S3 - принимается равным фактическому расстоянию.

△S3 - абсолютная погрешность измерений расстояния между ФБ (определяется средством измерений, с помощью которого определяется расстояние между ФБ). Для рекомендуемого измерительного средства  $\Delta S3 = 00, 1 + 0,005 \cdot S3$  м.

AS1=AS2 - значения абсолютных погрешностей измерений расстояния от ФБ до ТС. полученные по результатам выполнения п.п. 7.7.  $\Delta S1 = \Delta S2$  находятся в пределах ±1 м.

S1=S2= 10 м - минимальное расстояние от ФБ до ближней границы зоны контроля.

Относительную погрешность измерений скорости в зоне контроля рассчитать по формуле:

 $\delta V_{3K} = \delta S + \delta t$ 

- где  $\delta S$  относительная погрешность измерений расстояния, пройденного ТС в зоне контроля;
	- δt относительная погрешность измерений интервала времени между фиксациями ТС двумя ФБ.

Относительную погрешность измерений расстояния, пройденного ТС в зоне контроля, рассчитать по формуле:

$$
\delta S = \frac{\Delta S1 + \Delta S2 + \Delta S3}{S1 + S2 + S3}.
$$

относительную погрешность измерений интервала времени между фиксациями ТС двумя ФБ рассчитать по формуле:

$$
\delta t = \frac{2 \cdot \Delta T \cdot V \max}{S3},
$$

где  $\Delta T$  - абсолютная погрешность синхронизации ФБ со шкалой времени UTC (SU). При периодической поверке на месте установки ДТ принимается равной 5 мс.

Vmax = 83,33 м/с - максимальная скорость ТС фиксируемая комплексом.

7.8.2 Результаты поверки считать положительными, если значение относительной погрешности измерений скорости в зоне контроля  $\delta V_{3K}$  находится в пределах  $\pm$  2 %.

### 8 ОФОРМЛЕНИЕ РЕЗУЛЬТАТОВ ПОВЕРКИ

8.1 На комплекс, прошедший поверку с положительными результатами, выдается свидетельство о поверке по форме, установленной ПР 50.2.006-94.

8.2 При отрицательных результатах поверки комплекс к применению не допускается и на него выдается извещение о непригодности в соответствии с ПР 50.2.006-94 с указанием причины непригодности.

Начальник Центра испытаний и поверки средств измерений ФГУП «ВНИИФТРИ»

А.В.Апрелев